## **INSTITUTO TECNOLOGICO DE TUXTLA GUTIERREZ**

Carrera:

**Lic. En Informática**

Nombre del Proyecto:

**Sistema de manejo de material de H. ayuntamiento sector de obras públicas**

Nombre del residente:

**Sergio Alejandro Molano Zepeda**

Semestre:

**9° semestre**

Revisora:

**Ciclalli Cabrera García** 

**Tuxtla Gutiérrez, Chiapas a 17 de mayo de 2013**

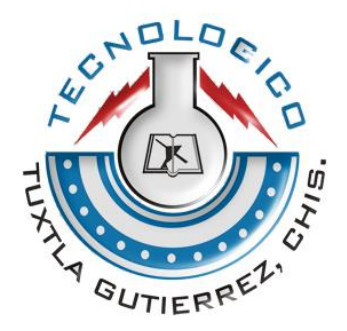

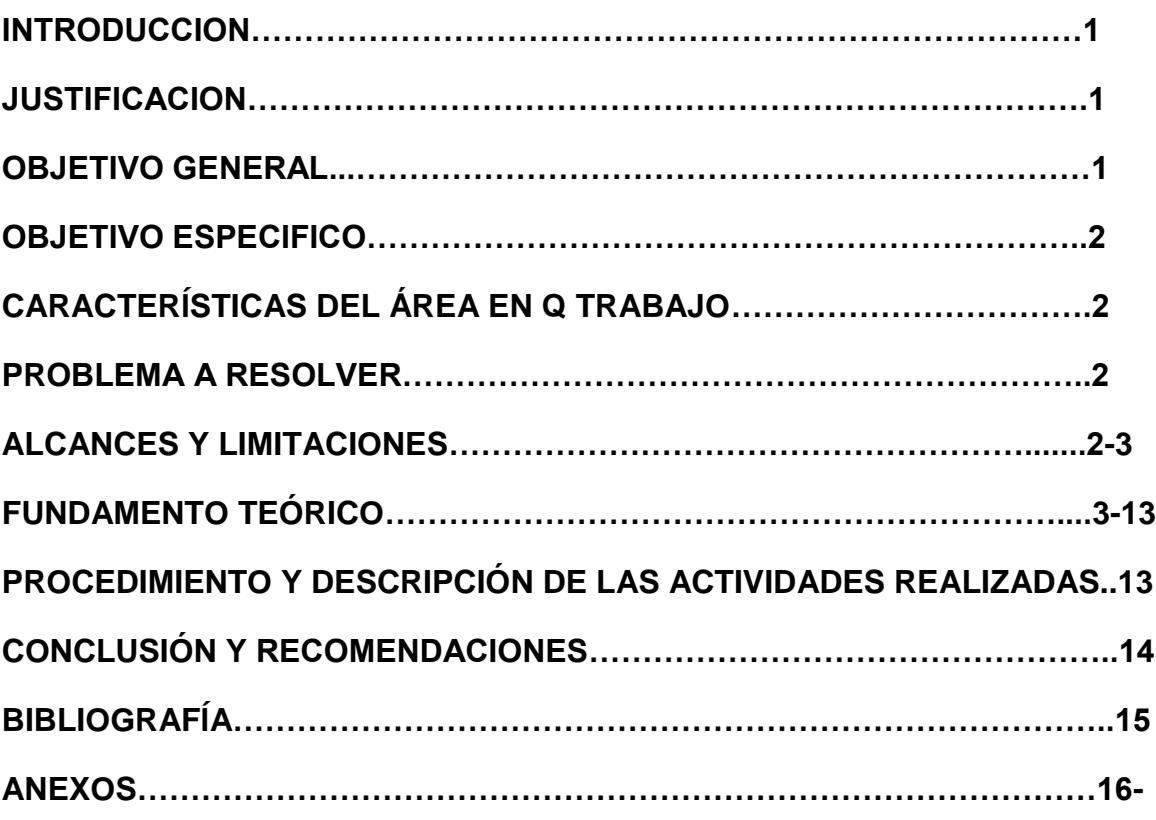

# **INDICE**

#### **Introducción**

Las herramientas tecnológicas se han convertido hoy en día en algo primordial para la resolución de problemas y ayudar en las cambiantes necesidades del personal a cargo en este pequeño sector que es el de obras públicas del municipio de Acala, Chiapas; se presentan muchos problemas que los usuarios no pueden atender desde que sale hasta que se entrega el materia de construcción por lo que se complica; otro problema es la pérdida de tiempo del director del sector de obras públicas al realizar sus actividades. El sistema ayudará en este retraso de tiempo y también en las transacciones de los materiales, ayudando al manejo de estos y los posibles robos por parte del personal.

Otro aspecto del sistema es mostrar una interfaz fácil d entender para el usuario utilizando gráficamente los datos mejorar el habito con mensajes de aviso en un dado caso que cualquier material en existencia este por agotarse, y así realizar los pedidos con anticipación evitando así pérdida de tiempo, dinero y material ya que en este sector suele suceder un poco de esto para ello este sistema manejará los reportes del día.

Utilizar la tecnología que existe en los departamentos, cuentan con equipos de cómputo los cuales no se usan adecuadamente y solo lo hacen de manera manual. Mediante este sistema se realizará una actualización en este sistema de trabajo.

## **Justificación:**

El desarrollo de este sistema para el sector de obras públicas del H. ayuntamiento ayudará al personal administrativo a tener un control de información en cada uno de los materiales que se manejan desde que ingresan hasta que están por agotarse en el almacén; esto facilitará el manejo de la información general de cada material en existencia y al mismo tiempo, el jefe del área se informarán sobre avisos preventivos que darán alerta cuando algún material este por agotarse en el plantel además de reportes semanales de su personal encargado del sector de obras públicas, con la finalidad de que los integrantes no lleguen a tener futuros problemas sobre operaciones fraudulentas de los encargados de la información y evitando posibles robos y extravíos.

## **Objetivo General:**

Desarrollar un sistema que permita llevar el control de los materiales existentes en el almacén que corresponde al área del sector de obras públicas del H. ayuntamiento Municipal de Acala, Chiapas.

## **Objetivos Específicos:**

- Mejorar el proceso de comunicación entre el área de sector de obras públicas del H. Ayuntamiento municipal de Acala Chiapas y el jefe a través de este sistema.
- ❖ Generar reportes semanales.
- Proporcionar una herramienta tecnológica para beneficio del Sector de Obras Públicas del H. Ayuntamiento Municipal de Acala, Chiapas
- Facilitar el manejo de información de cada uno de los materiales que se manejan el sector de obras públicas del H. Ayuntamiento.
- Proporcionar información veraz y rápida para el sector de obra pública.
- Tener un control eficiente de los inventarios que corresponden a cada material.

#### **Problemas a resolver priorizándolos**

- Resolver el mal control que se tiene en las operaciones de los materiales existentes en el almacén que corresponde al área del sector de obras públicas del H. ayuntamiento Municipal de Acala, Chiapas.
- Mejorar la mala comunicación que existe en el área de sector de obras públicas del H. Ayuntamiento municipal de Acala Chiapas y el jefe, a través de este sistema.
- Mejorar los reportes semanales utilizando tecnología.
- Proporcionar una herramienta tecnológica para beneficio del Sector de Obras Públicas del H. Ayuntamiento Municipal de Acala, Chiapas
- Mala documentación por ello Facilitará el manejo de información de cada uno de los materiales que se manejan el sector de obras públicas del H. Ayuntamiento.
- No siempre la información proporcionada es de confianza por ello se proporcionará información veraz y rápida para el sector de obra pública.
- Siempre se ha tenido mal control o perdida de papeleo en el sector por eso se tendrá un control eficiente de los inventarios que corresponden a cada material.

## **Alcances y Delimitaciones**

#### **Alcance**

Se desarrollará un sistema que permita llevar el control de los materiales existentes en el almacén que corresponde al área del sector de obras públicas del H. ayuntamiento Municipal de Acala, Chiapas.

## **Delimitaciones**

- El sistema será utilizado exclusivamente para el sector de obras públicas del H. Ayuntamiento Municipal de Acala, Chiapas.
- El sistema generará reportes y graficas únicamente del sector de obras públicas.

## **Hipótesis**

Mediante un "Sistema de manejo de material de H. ayuntamiento sector de obras públicas" se tendrá un control rápido, afectivo y veraz de la información que compete al material del sector de obras públicas. El jefe como el empleado demuestra mayor interés por el manejo de material del sector de obras públicas.

## **Características del área en que participó**

El sector de obras es una de las áreas encargadas de las obras que se realizan en el municipio de Acala Chiapas también se encarga de mantener ese trabajo durante la estancia del personal a cargo.

## **Marco Teórico**

## 1.-SOFTWARE

- 1.1 Ingeniería del Software
- 1.2 Gestión de Proyectos
- 1.3 Lenguajes de Programación

# 2.-MODELOS DE DESARROLLO DE SOFTWARE

- 2.1 Ciclo de vida del Software
- 2.2 Modelo de Cascada
- 2.3 Modelo en espiral

# 3- DISEÑO ESTRUCTURADO DE SISTEMAS

- 3.1 Introducción al Diseño Estructurado
- 3.2 Conceptos básicos de Diseño Estructurado
- 4.- Sistemas de Información.
- 4.1.- Conceptos básicos de sistemas de información.

#### 5.- BASE DE DATOS

5.1 SQL

#### **1.1 Ingeniería del Software**

El término ingeniería del software empezó a usarse a finales de la década de los sesenta, para expresar el área de conocimiento que se estaba desarrollando en torno a las problemáticas que ofrecía el software en ese momento.

La ingeniería del software es casi tan antigua como el propio software, y también que, parte de los problemas que hicieron nacer este sector de la industria del software siguen vigentes, la mayoría sin una solución clara y definida. Pese a ello, se han hecho grandes avances en todos los campos, desde la estimación del coste, pasando por la gestión de los equipos de trabajo, documentación, y muy notablemente en pruebas, calidad y seguridad.

La crisis del software pasó, no tanto por la mejora en la gestión de los proyectos, sino en parte porque no es razonable estar en crisis más de veinte años, y en parte porque se estaban haciendo progresos en los procesos de diseño y metodologías.

Otro punto importante es el ciclo de vida de un software que son las fases por las que pasa un proyecto software desde que es concebido, hasta que está listo para usarse. Típicamente, incluye las siguientes actividades: toma de requisitos, análisis, diseño, desarrollo, pruebas (validación, aseguramiento de la calidad), instalación (implantación), uso, mantenimiento y obsolescencia.

El proyecto tiende a pasar iterativamente por estas fases, en lugar de hacerlo de forma lineal. Así pues, se han propuesto varios modelos (en cascada, incremental, evolutivo, en espiral, o concurrente, por citar algunos) para describir el progreso real del proyecto. (Ginesta, 2005)

#### **1.2 Software de Sistemas**

La gestión de proyectos es la disciplina que agrupa y ordena el conjunto de tareas o actividades destinadas a obtener unos objetivos. Esto incluye la planificación, definición, ordenamiento y gestión de las actividades que formarán el proyecto software. En otras palabras es una secuencia para la cual el proyecto debe de pasar y seguir repasando.

En su primera expresión, la buena gestión de un proyecto es la que es capaz de reducir al mínimo las posibilidades de fallo de éste durante todo el transcurso del mismo. Pudiendo entenderse como fallo, la no consecución de los requisitos iniciales del proyecto, la inviabilidad económica del mismo, un resultado que impida mantenerlo o le impida evolucionar, etc.

Muy comúnmente, la gestión del proyecto se lleva a cabo por el director del proyecto, normalmente una sola persona que no tiene por qué participar activamente en las actividades del mismo, pero que sí que se ocupa de monitorizar su progreso y de la interacción entre los diferentes grupos que intervienen en éste para minimizar el riesgo de fallo del proyecto.

Además de hojas de cálculo de control de horas por tarea, uso de recursos, etc., los diagramas de Gantt son muy usados en estos entornos por mostrar de una forma clara la sucesión de tareas, recursos involucrados y sus dependencias. (Ginesta, 2005)

#### **1.3 Lenguajes de Programación**

C es un lenguaje de programación estructurada de propósito general. Sus instrucciones constan de términos que parecen a expresiones algebraicas, además de ciertas palabras clave inglesas como if, else, for, do y while. En ese sentido, C es similar a otros lenguajes de programación como Pascal o Basic. C tiene también algunas características adicionales que permite su uso a un nivel más bajo, cubriendo así el vacío entre el leguaje máquina y los lenguajes de alto nivel más convencionales. (Crespo, 2003)

Es importante tener en cuenta que el lenguaje de programación C es un programa intermedio entre niveles porque es considerado como de bajo nivel así como también de medio nivel según sus características que lo concreta.

#### Borland

Es un entorno de desarrollo de software robusto. Este permite observar los contenidos de una variable o los valores que se pasan a una función con la pila de la llamada, ver paso a paso la ejecución del programa o saltar a una subrutina determinada.

En la actualidad, es común que los paquetes de software ofrezcan una interfaz gráfica. Un componente importante de un interfaz gráfico es un administrador de ventanas que hace posible que un usuario despliegue áreas con ventanas múltiples. Cada ventana puede contener un proceso distinto que a su vez puede contener despliegues de gráficos y no gráficos. (Pappas, 1994)

Visual Basic 6 es una herramienta de programación más reciente en visual Basic de Microsoft. Aunque a veces escribir programas puede ser un trabajo tedioso, visual Basic reduce el esfuerzo para usted y vuelve más agradable la programación, haciendo que muchos aspectos de ésta sean sencillos o arrastrar con su ratón objetos gráficos en la pantalla. (Perry, 1994)

Es la actual y mejor encarnación del viejo lenguaje BASIC, proporciona un sistema completo para el desarrollo de aplicaciones para Windows. Le permite escribir, editar y probar aplicaciones, además incluye herramientas que se puede usar para escribir compilar archivos de ayuda, controles ActiveX.

## **MATLAB**

MATLAB es una las muchas sofisticadas herramientas de computación disponibles en el comercio para resolver problemas de matemáticas tales como Maple, Mathematica y MathCad. A pesar de lo que se afirma ninguna de ellas es "la mejor". Todas tienen fortalezas y debilidades. Cada una permitirá efectuar cálculos matemáticas básicos, pero difieren en el modo como manejan los cálculos simbólicos y procesos matemáticos más complicados, como manipulación de matrices. (Moore, 2007).

# **JAVA**

Es un lenguaje moderno publicado por Sun Microsystems en la última mitad de 1995, es un lenguaje muy joven este lenguaje tiene aspectos que le hacen usar al programador de forma agradable y cómoda uno de ellos es el siguiente.

 Es un lenguaje orientado a objetos que evita muchas preocupaciones a los programadores. En el proceso de compilación se realiza comprobaciones que permiten eliminar muchos de los posibles errores posteriores.

# **El desarrollo de programas en JAVA sigue el siguiente proceso:**

 Edición del programa: se denomina fuente al programa que se escribe utilizando el lenguaje de programación en JAVA.

Una vez escrito el programa como archivo de texto, necesita compilar utilizando un compilado.

Java no es un lenguaje compilado o interpretado. Es las dos cosas a la vez, primero se compila, y el resultado, los códigos de bytes se interpretan.

## **Procesos de desarrollo**

Un programa suele ser un conjunto de pasos para su desarrollo y el tiempo que siga a su utilización. De forma resumida puede decir que el proceso de desarrollo es el siguiente.

- **Especificación:** Es el proceso en que se decide qué va a ser el programa. En esta fase suelen escribirse todos los aspectos de las funciones que tiene que hacer el programa, para que se va a usar, como se debe usar etc.
- **Diseño:** En esta fase se toma en cuenta toda la información que se ha recogido en la fase de especificación y se plantea una solución que permita programarla posteriormente. En esta fase se decide cómo se van a organizar los trozos qué relación hay entre uno y otro.
- **Codificación:** también llamada implementación, se recoge el diseño y la especificación y se escribe como un programa en un lenguaje de programación. Este libro se centra en cómo abordar esta fase del diseño utilizando el lenguaje JAVA.
- **Prueba:** en esta fase se compila y ejecuta el programa para comprobar si hace exactamente lo indicado en la especificación del mismo. Si el programa lo hace de forma diferente puede deberse a errores de programación o a errores de diseño.
- **Mantenimiento:** una vez que se probado lo suficiente se puede utilizar el programa para el fin con el que se desarrolló. después de haberlo puesto en funcionamiento surgen nuevas necesidades, o errores que no se habían detectado anteriormente, obligan a modificarlo.

## **Variables y valores**

Un programa maneja valores. Para poder manejar los valores en un programa se guardan en variables. Una variable guarda un único valor. Una variable queda determinada por:

- Un nombre, que permitirá referirse a la misma.
- Un tipo, que permite conocer qué valores se pueden guardar en dicha variable.

Un rango de valores que puede admitir.

7

## **Clases y objetos**

Un programa utiliza una gran seria de objetos, y normalmente muchos son iguales. La descripción (Modelo) de un tipo de objetos de dicha clase.

¿En qué consiste una clase?

Una clase es una descripción de un tipo de objetos, para ellos se disponen de dos tipos de componentes de los objetos.

- Se deben guardar la información del objeto.
- De debe poder definir el comportamiento del objeto en sus interacciones con otros objetos. Este comportamiento se define mediante los métodos que posee la clase.

#### **Métodos**

Criterios para definir los métodos.

Un problema con el que se acaba encontrado todo el programador (sobre todo en sus comienzos) es decir cuándo se define un nuevo método:

- Un método debe de representar un solo concepto distinto y detallado.
- Debe hacer una sola cosa bien definida.
- Debe aumentar la legibilidad del programa.
- El nombre debe indicar lo que hace (usar verbos, por ejemplo:)
- Y se deben de comentar adecuadamente.
- No debe de ser muy largo (menos de una pantalla posible).
- No debe de tener muchos parámetros.

#### **C#**

.

¿Qué es C#? Es importante saber que es uno de los lenguajes de programación de alto nivel que pertenece al paquete .NET. C# es la evolución de C/C++. El paquete .NET incluye un compilador de C# que procede un código escrito en un lenguaje intermedio.

**CLASES Y OBJETOS:** los objetos se construyen a través de otros objetos. Un mecanismo es importantes es la clase y el encapsulamiento y la herencia son dos propiedades o características poderosas.

**¿QUÉ ES UNA CLASE DE OBJETOS?** Piense en un molde para hacer flanes, la clase es el molde y los flanes son el objeto. Esto es una clase equivale a la generalización de un tipo específico de objetos, pero cada objeto que construyamos tendrá sus propios datos.

**HERENCIA:** es una de las características más importantes de la POO, porque permite que una clase herede los atributos y métodos de otra clase (Los constructores no se heredan). Con la herencia todas las clases tienen su superclase la clase superior en la jerarquía también se llama **clase base.** El termino heredar significa que las subclases disponen de todos los métodos y propiedades de su superclase.

**Aplicaciones del lenguaje interfaz gráfica** una de las grandes ventaja de trabajar con Windows es que todas las ventanas se comportan de la misma forma y todas las aplicaciones utilizan los mismo métodos básicos (menús desplegables, botones) para introducir órdenes. Una aplicación para Windows diseñada para interaccionar con el usuario representara una interfaz gráfica que mostrará todas las opciones que el usuario pueda realizar. Dicha interfaz se basa fundamentalmente en dos tipos de objeto: ventanas también llamadas formularios. Para realizar una aplicación que muestre una interfaz gráfica, se crean objetos que den lugar a ventanas y sobre ellas se dibujan otros objetos llamados controles; al final se escribe el código fuente relacionado con la función que tiene que realizar cada objeto de la interfaz.

## **Visual C# EXPRESS (visual studio).**

Vamos a realizar la aplicación Windows controles, suponiendo que ya tenemos arrancando visual studio o visual C# EXPRESS, para desarrollar la aplicación controles. Siga los pasos indicados a continuación:

- 1. Cree un nuevo proyecto (una nueva aplicación). Visual Studio mostrara una página de diseño con un formulario vacío por omisión.
- 2. Dibuje los controles sobre el formulario. Los controles serán tomados de una caja de herramientas.

Defina las propiedades del formulario y de los controles.

- **3.** Escriba el código fuente para controlar los eventos que consideremos de cada uno de los objetos.
- **4.** Guarde, compile y ejecute la aplicación.
- **5.** Opcionalmente, utilice un depurador para poner a punto la aplicación.

# **2.1 Ciclo de Vida del Software**

Se llama ciclo de vida del software a las fases por las que pasa un proyecto software desde que es concebido, hasta que está listo para usarse.

Típicamente, incluye las siguientes actividades: toma de requisitos, análisis, diseño, desarrollo, pruebas (validación, aseguramiento de la calidad), instalación (implantación), uso, mantenimiento y obsolescencia.

El proyecto tiende a pasar iterativamente por estas fases, en lugar de hacerlo de forma lineal. Así pues, se han propuesto varios modelos (en cascada, incremental, evolutivo, en espiral, o concurrente, por citar algunos) para describir el progreso real del proyecto. (Ginesta, 2005)

# **2.2 Modelo de Cascada**

El modelo en cascada es el más simple de todos ellos y sirve de base para el resto. Simplemente asigna unas actividades a cada fase, que servirán para completarla y para proporcionar los requisitos de la siguiente.

Así, el proyecto no se diseña hasta que ha sido analizado, o se desarrolla hasta que ha sido diseñado, o se prueba hasta que ha sido desarrollado, etc.

Los modelos incremental y evolutivo son una variación del modelo en cascada en la que éste se aplica a subconjuntos del proyecto. Dependiendo de si los subconjuntos son partes del total (modelo incremental) o bien versiones completas pero con menos prestaciones (modelo evolutivo) estaremos aplicando uno u otro. (Ginesta, 2005)

# **2.3 Modelo en Espiral**

El modelo en espiral se basa en la creación de prototipos del proyecto, que pasan por las fases anteriores, y que van acercándose sucesivamente a los objetivos finales. Así pues, nos permite examinar y validar repetidamente los requisitos y diseños del proyecto antes de acometer nuevas fases de desarrollo. (Ginesta, 2005).

## **3.1 Introducción al Diseño Estructurado**

## **Conceptos Generales Sobre el Diseño**

*Definición:* "Diseño es el proceso de aplicar distintas técnicas y principios con el propósito de definir un dispositivo, proceso, o sistema, con los suficientes detalles como para permitir su realización física".

El objetivo del diseñador es producir un modelo de una entidad que se construirá más adelante. El proceso por el cual se desarrolla el modelo combina:

· La intuición y los criterios en base a la experiencia de construir entidades similares

· Un conjunto de principios y/o heurísticas que guían la forma en la que se desarrolla el modelo

· Un conjunto de criterios que permiten discernir sobre calidad

· Un proceso de iteración que conduce finalmente a una representación del diseño final

El diseño es una actividad que comienza cuando el analista de sistemas ha producido un conjunto de requerimientos funcionales lógicos para un sistema, y finaliza cuando el diseñador ha especificado los componentes del sistema y las relaciones entre los mismos.

Frecuentemente analista y diseñador son la misma persona, sin embargo es necesario que se realice un cambio de enfoque mental al pasar de una etapa a la otra. Al abordar la etapa de diseño, la persona debe quitarse el sombrero de analista y colocarse el sombrero de diseñador. (Torossi, 1999)

Una vez que se han establecido los requisitos del software (en el análisis), el diseño del software es la primera de tres actividades técnicas: diseño, codificación, y prueba. Cada actividad transforma la información de forma que finalmente se obtiene un software para computadora válido.

# **3.2 Conceptos básicos de Diseño Estructurado**

Estrategia del Diseño Estructurado

Cuando se trata con un problema de diseño de reducida envergadura, por ejemplo un sistema que pueda ser desarrollado en un par de semanas, no se tienen mayores problemas, y el desarrollador puede tener todos los elementos del

Problema "en mente" a la vez. Sin embargo cuando se trabaja en proyectos de gran escala, es difícil que una sola persona sea capaz de llevar todas las tareas y tener en mente todos los elementos a la vez.

Comparación entre las estructuras administrativas y el diseño estructurado

Uno de los aspectos más interesantes del diseño de programas es la relación que puede establecerse con las estructuras de organización humanas, particularmente la jerarquía de administración encontrada en la mayoría de las grandes organizaciones.

Manejo de la complejidad

En principio diremos que escribir un programa "grande" generalmente lleva más tiempo que escribir un "pequeño". Esto es valedero si medimos "grande" y "pequeño" en unidades apropiadas. Claramente, el número de instrucciones de un programa no es una medida de complejidad ya que existe instrucciones más complejas que otras, y algoritmos más complejos que otros. En realidad lo que diremos es que es más difícil resolver un problema difícil, e intentaremos realizar un análisis sobre como disminuir la complejidad de un determinado problema. (Torossi, 1999).

## **4.- Sistemas de Información**

## **4.1Conceptos básicos de sistemas de información.**

Un Sistema de información se define como un conjunto de elementos que están relacionados con el fin de lograr sus objetivos de acuerdo de las necesidades del lugar, para ello es importante contar con un sistema avanzado que permita a todo individuo manejar información y estar al día con los avances tecnológicos, una de las primordiales de un sistema de información es el uso de papeles u otros registros de datos para representar el movimiento, el estado o la existencia de objetos en algún otro sistema físico. En este párrafo explico mi punto de vista en base a (Ceja, 1997) y (Hall., 1964) que lo define de la siguiente manera:

"un sistema es una serie de objetos con una determinada relación entre ellos mismos y entre sus atributos", de acuerdo con (Hall., 1964).

"Un sistema es una serie de elementos que forman una actividad, un procedimiento o un plan de procedimientos que buscan una meta o metas comunes mediante la manipulación de datos, energía o materia". Es en base a la opinión de (Ceja, 1997)

## **5 Base de Datos**

Una base de datos es una colección de datos clasificados y estructurados que son guardados en uno o varios ficheros pero que referenciados como si de un único fichero se tratara. Existen varios sistemas administradores de base de datos; por ejemplo, Access, SQL, Oracle y DB2. Otros sistemas de interés y de libre distribución son MySQL y PostgreSQL.

Los datos de una base de datos relacional se almacenan en tablas lógicamente relacionadas entre si utilizando campos clave comunes. A su vez, cada tabla dispone los datos en filas y columnas.

Los usuarios de un sistema administrador de base de datos puede realizar sobre una determinada base operaciones como insertar, recuperar, modificar y eliminar datos, así como añadir nuevas tablas o eliminarlas. (Batini, s.f.)

#### **5.1 SQL**

SQL es el lenguaje estándar para interactuar con base de datos relacionales y es soportado prácticamente por todos los sistemas administradores de base de datos actuales. En él, las unidades básicas son tablas, columnas y filas. (Batini, s.f.).

## **Procedimiento y descripción de las actividades realizadas**

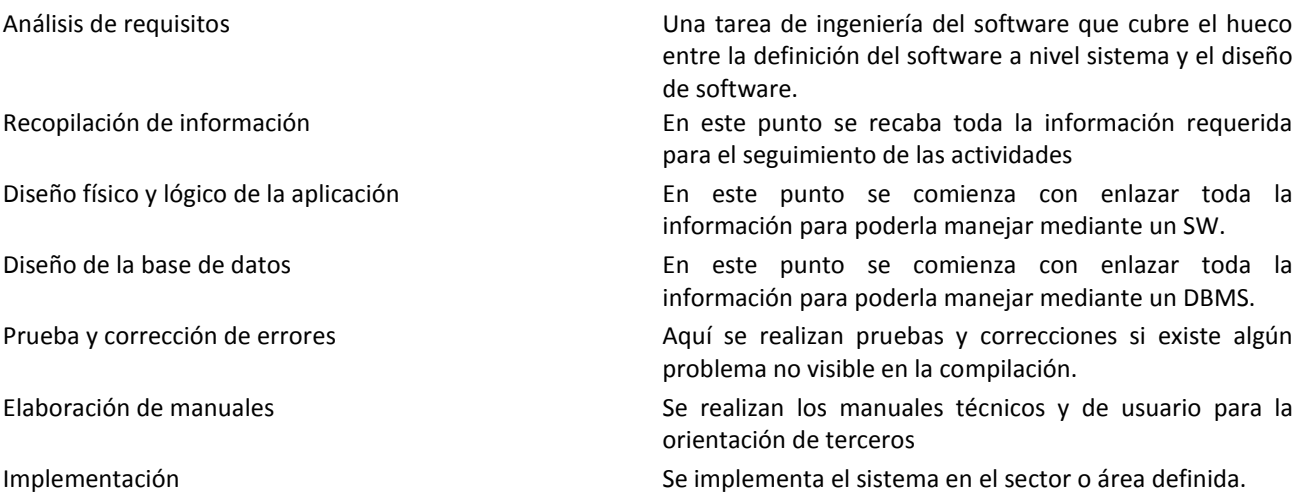

# **Conclusión**

Es muy importante que este sistema se hizo con la finalidad de tener un apoyo informático, ya que las herramientas tecnológicas se han convertido hoy en día en algo primordial para la resolución de problemas y ayudar en las cambiantes necesidades del personal a cargo en este pequeño sector que es el de obras públicas del municipio de Acala, Chiapas; se presentan muchos problemas que los usuarios no pueden atender desde que sale hasta que se entrega el materia de construcción por lo que se complica; otro problema es la pérdida de tiempo del director del sector de obras públicas al realizar sus actividades. El sistema ayudará en este retraso de tiempo y también en las transacciones de los materiales, ayudando al manejo de estos y los posibles robos por parte del personal.

El desarrollo de este sistema para el sector de obras públicas del H. ayuntamiento ayudará al personal administrativo a tener un control de información en cada uno de los materiales que se manejan desde que ingresan hasta que están por agotarse en el almacén; esto facilitará el manejo de la información general de cada material en existencia y al mismo tiempo, el jefe del área se informarán sobre avisos preventivos que darán alerta cuando algún material este por agotarse en el plantel además de reportes semanales de su personal encargado del sector de obras públicas, con la finalidad de que los integrantes no lleguen a tener futuros problemas sobre operaciones fraudulentas de los encargados de la información y evitando posibles robos y extravíos.

#### **Recomendaciones**

Este sistema fue elaborado con el fin de tener un control de los materiales sin embargo se deben tener en cuenta las siguientes recomendaciones:

- Utilizar los manuales técnicos y de usuario
- $\triangleright$  No alterar la base de datos

Tambien se puede realizar una modificacion mas que seria la de ingresar nuevas obras o mejor dicho llavar un control de las obras que se realizan en el municipio.

# Bibliografía

- Batini, C., Ceri, S., & Navathe, S. (s.f.). *Diseño conceptual de base de datos un enfoque de entidades-interrelaciones.* Addison-Wesley/diaz de santos.
- Crespo, H. G. (2003). *C El comienzo.* México: Tecnología Didáctica.
- Ginesta, M. G., & Peña Gonzalez, A. (2005). *Ingenieria del Software en Entornos de SL.* Barcelona: Eureca Media SL.
- HEARN, D., & BAKER, M. (1995). *Graficas por Computadoras.* Edo. de México: HISPANOAMERICANA.
- Moore, H. (2007). *MALAB para Ingenieros.* Edo. de México: Prentice Hall.
- Date,C.J.: "Introducción a los Sistemas de Bases de Datos". Addison-Wesley. EEUU, 1993.
- Gane, Ch. & Sarson, T.: "Análisis Estructurado de Sistemas". El Ateneo. Buenos Aires, 1988.
- Getting Started with MySQL, MySQL home http://www.mysql.com/articles/index.html
- Pappas, C. H., & Murray III, W. (1994). *BORLAND C++ 4.0.* Aravaca, Madrid: McGRAW-HILL.
- Perry, G., & Hettihewa, S. (1994). *Aprendiendo Visual Basic 6 en 24 Horas.* Edo. de Mexico: Prentice-Hall Hispanoamericana.
- Torossi, G. M. (1999). *Diseño de Sistemas.* Universidad Tecnologica Nacional.

# **MANUAL DE TÉCNICO**

1.- Para comenzar a utilizar nuestro sistema seleccionamos el usuario a utilizar

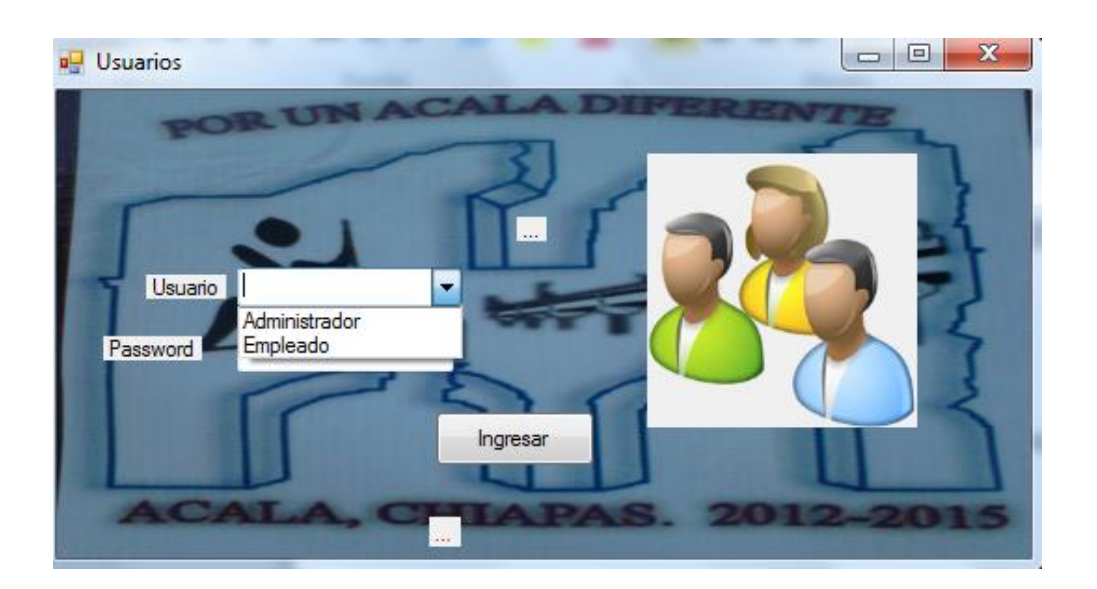

2.-Despues de Seleccionar al usuario ponemos la contraseña e ingresamos al sistema.

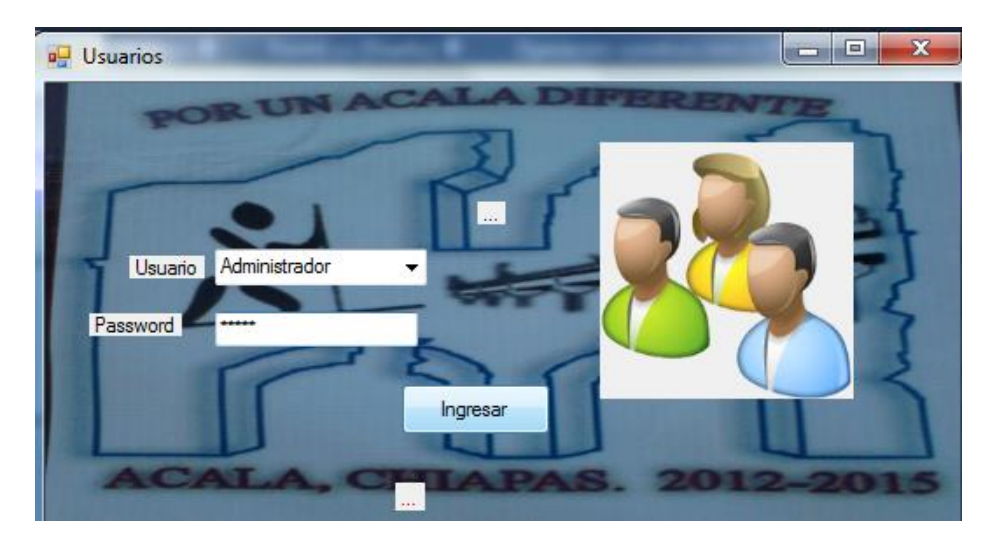

3.-Despues de ingresar nos muestra la siguiente pantalla en donde realizaremos todas las actividades encomendadas por el área.

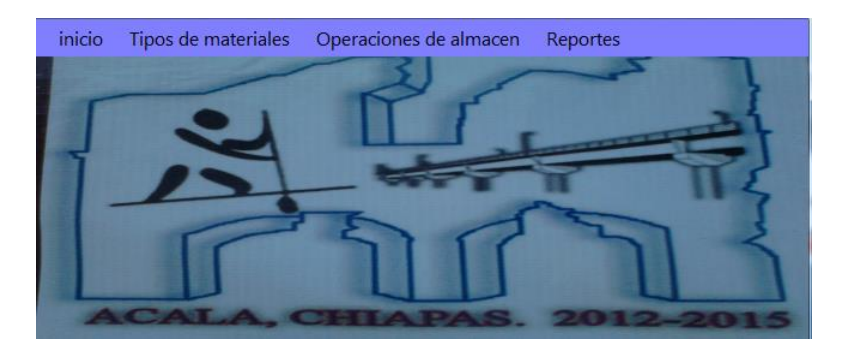

4.-Despues de ingresar nos muestra la siguiente pantalla en donde realizaremos todas las actividades encomendadas por el área.

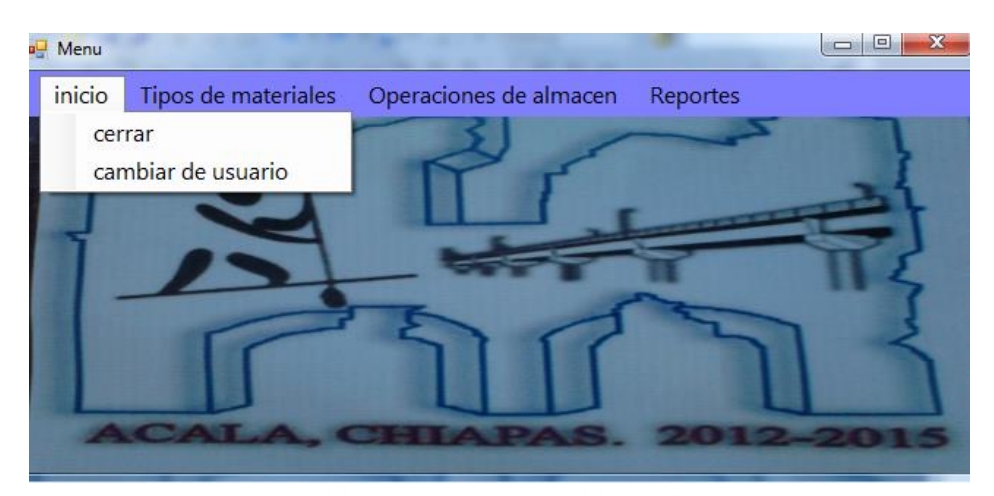

5.- En la Primera Pestaña nos muestra las dos opciones que son Cerrar y Cambiar de Usuario.

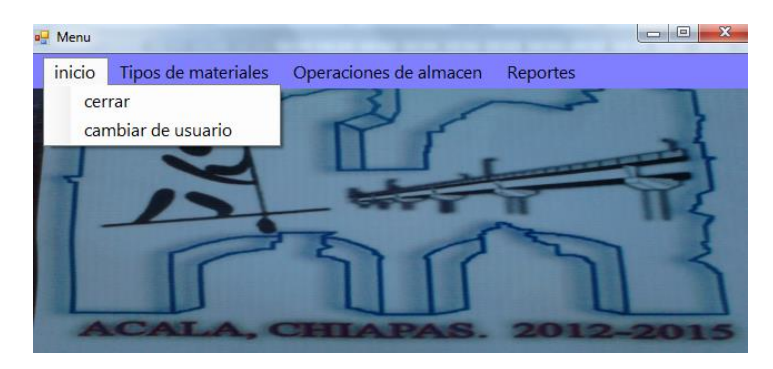

6.-En la Segunda pestaña nos muestra las opciones de materiales de construcción y materiales de cañería.

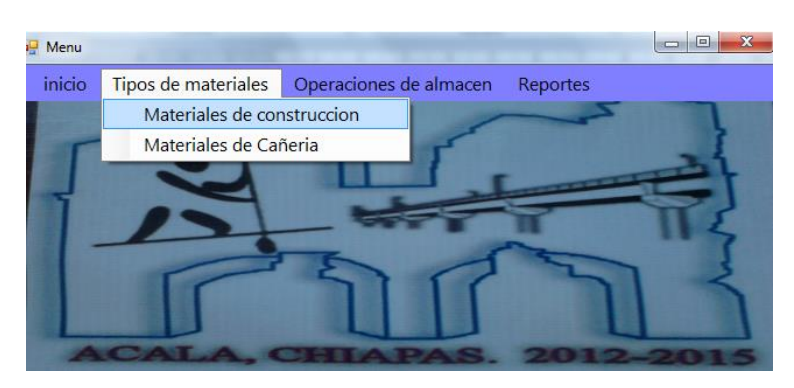

7.-En la tercera pestaña nos muestra las opciones de materiales de construcción y materiales de cañería.

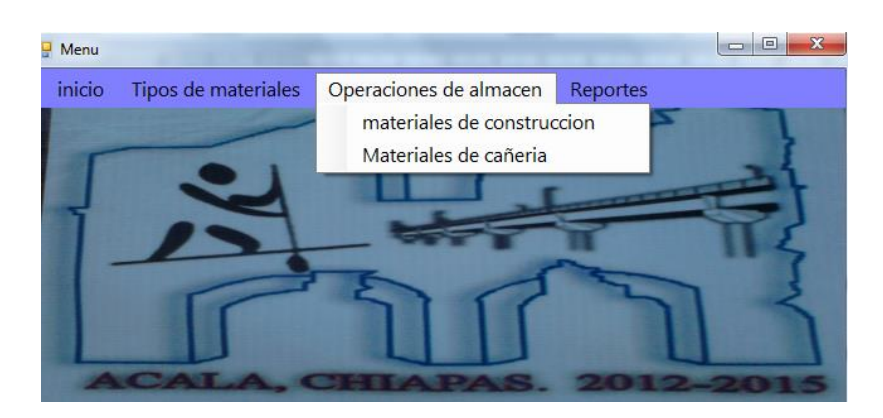

8.-En la cuarta pestaña nos muestra las opciones de materiales de construcción y materiales de cañería.

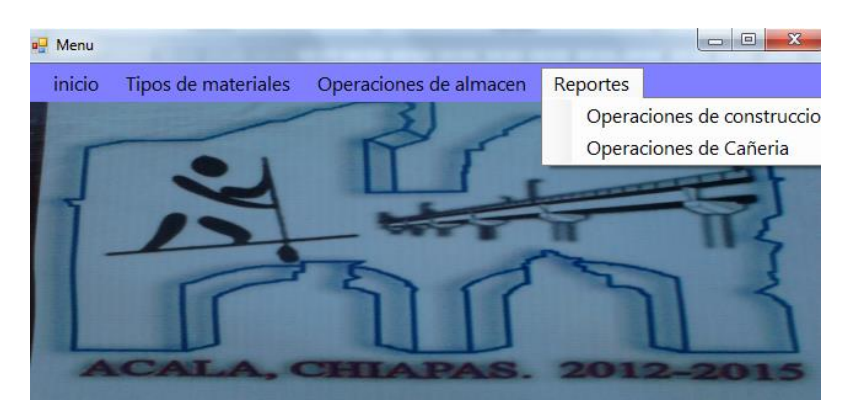

9.-Nos dirigimos a Menú-Tipos de materiales-Materiales de Construcción en donde nos mostrara lo siguiente

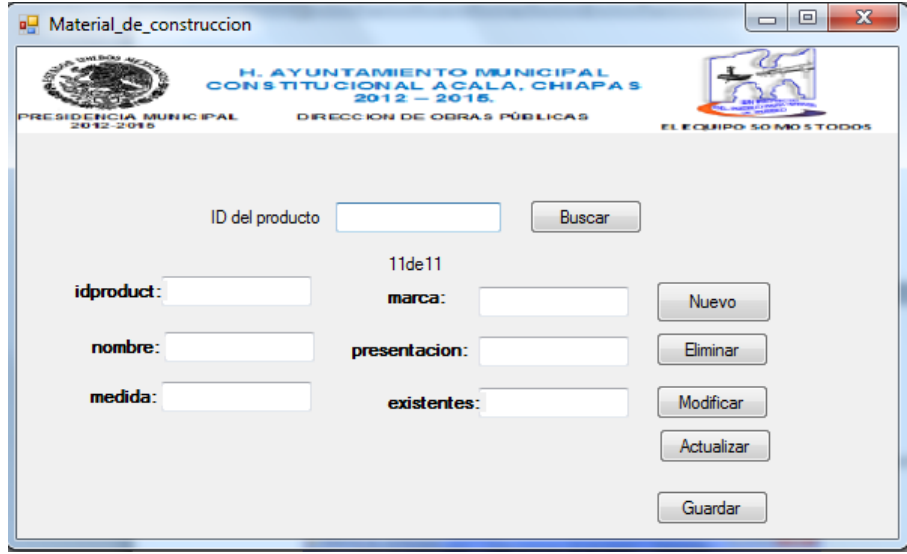

10.-Para Buscar colocamos el id del producto que deseamos busca y damos clic en el botón Buscar.

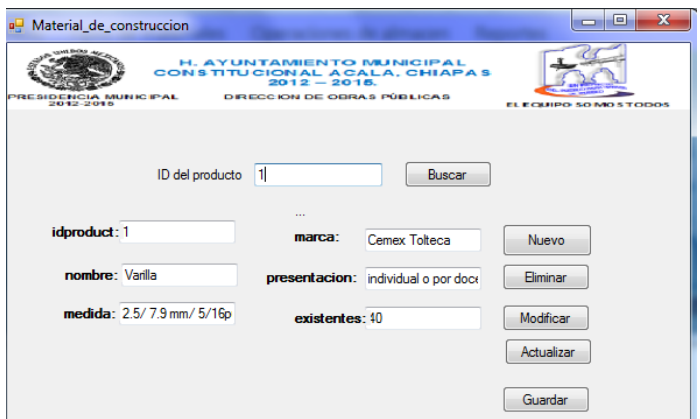

11.- Cliqueamos en nuevo para crear un artículo Nuevo y luego llenamos los campos.

12.-En Los Siguientes Botones Eliminar y modificar se utiliza primero el Botón Buscar para seleccionar el producto que se utilizará.

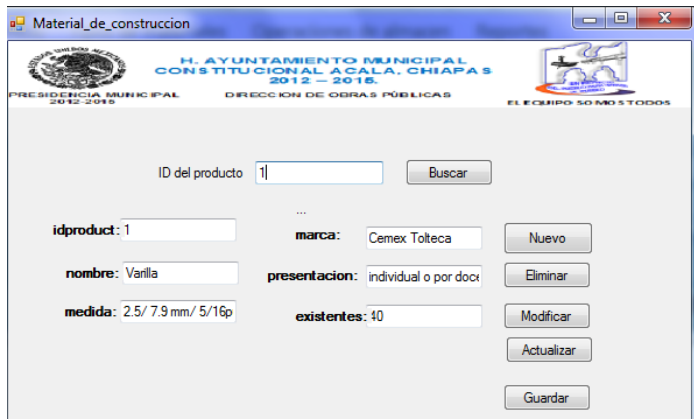

13.-Se Actualiza la Información y luego se guarda todos los cambios realizados.

14.-Nos dirigimos a Menú-Tipos de materiales-Materiales de Cañería en donde nos mostrara lo siguiente

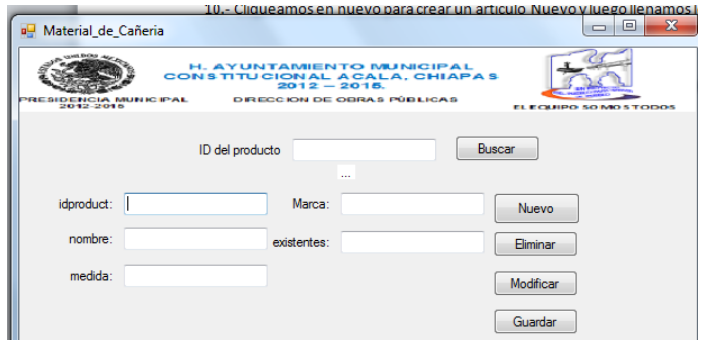

15.-Para Buscar colocamos el id del producto que deseamos busca y damos clic en el botón Buscar.

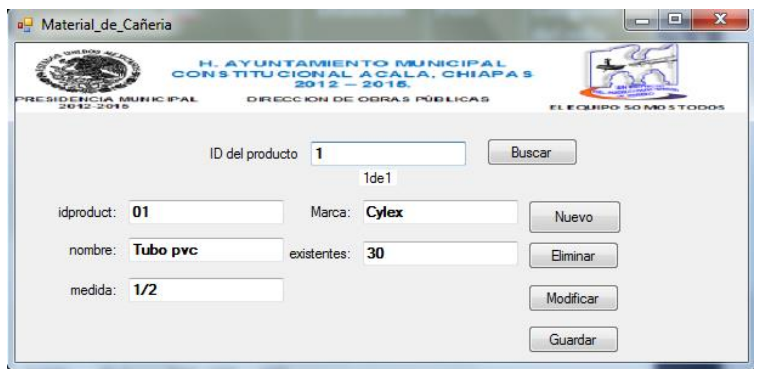

16.- Cliqueamos en nuevo para crear un artículo Nuevo y luego llenamos los campos.

17.-En Los Siguientes Botones Eliminar y modificar se utiliza primero el Botón Buscar para seleccionar el producto que se utilizará.

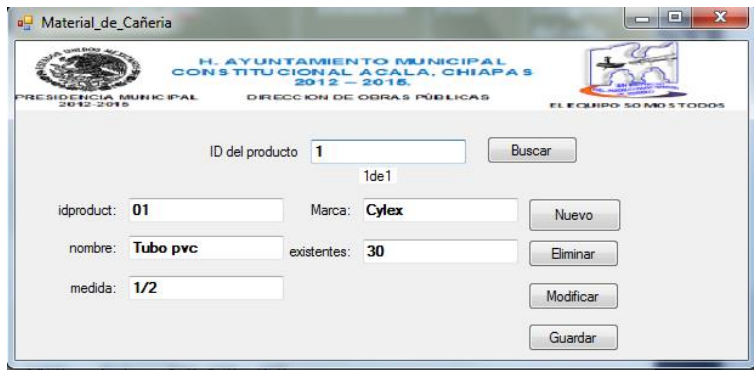

18.-Se Actualiza la Información y luego se guarda todos los cambios realizados.

19.-Nos dirigimos a Menú-Operaciones de Almacén-Materiales de Construcción en donde nos mostrara lo siguiente.

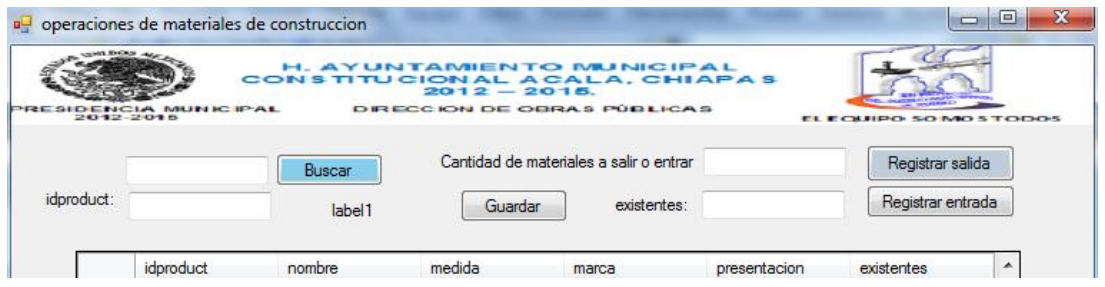

20.-Para Buscar colocamos el id del producto que deseamos operar y damos clic en el botón Buscar.

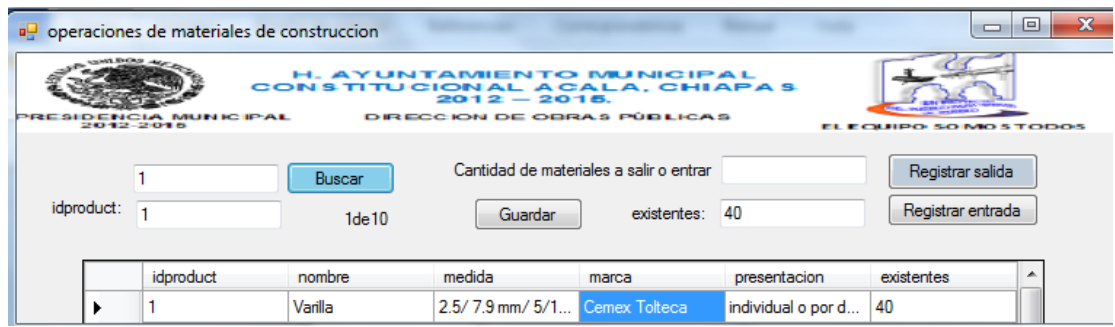

21.- ingresamos el número a operar y le damos clic en registrar salida

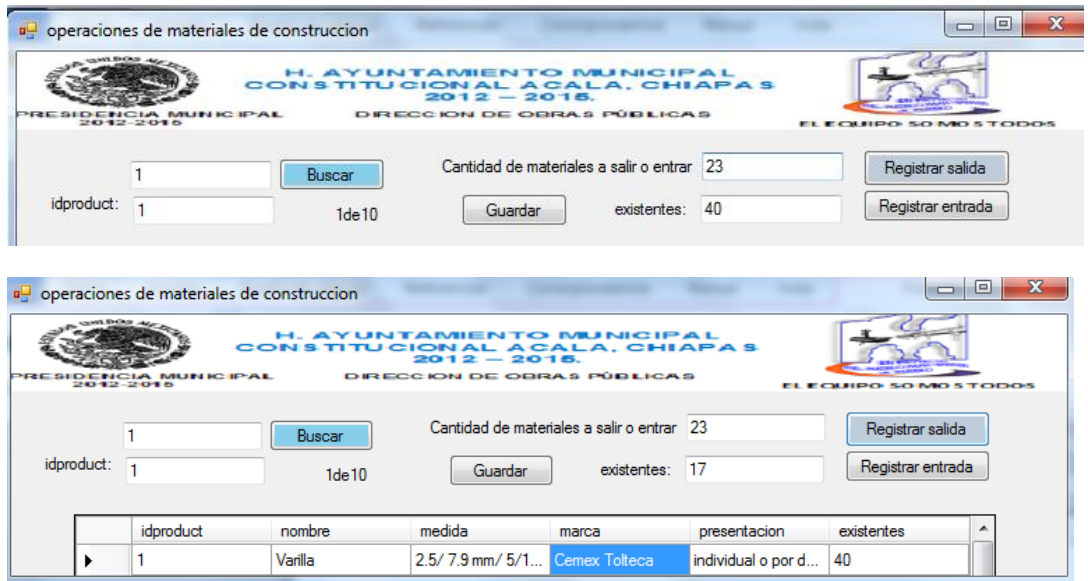

22.- ingresamos el número a operar y le damos clic en registrar entrada

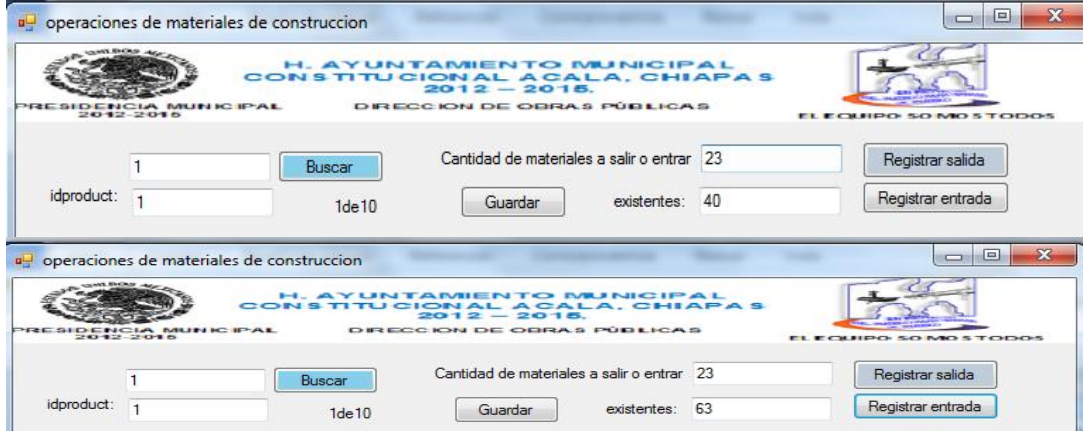

23.-Para finalizar damos clic en Guarda.

24.-Nos dirigimos a Menú-Operaciones de Almacén-Materiales de Cañería en donde nos mostrara lo siguiente.

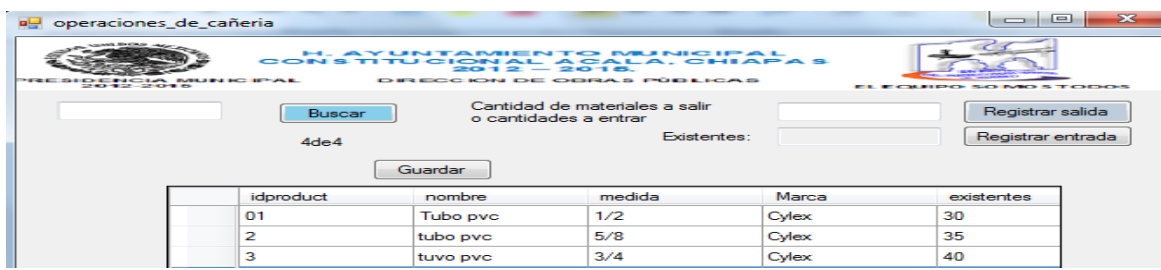

25.-Para Buscar colocamos el id del producto que deseamos operar y damos clic en el botón Buscar.

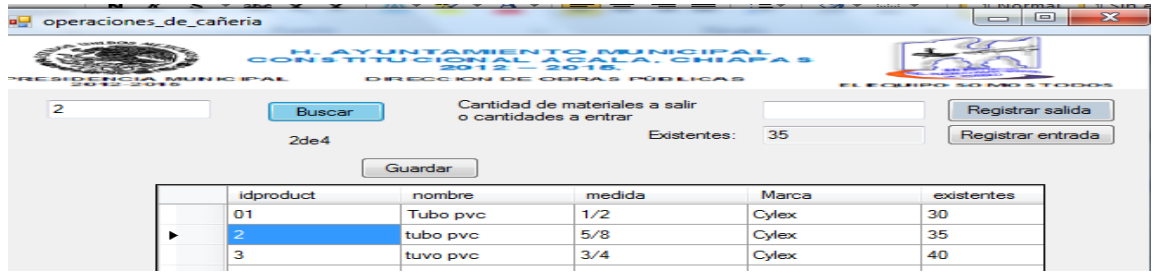

26.- ingresamos el número a operar y le damos clic en registrar salida

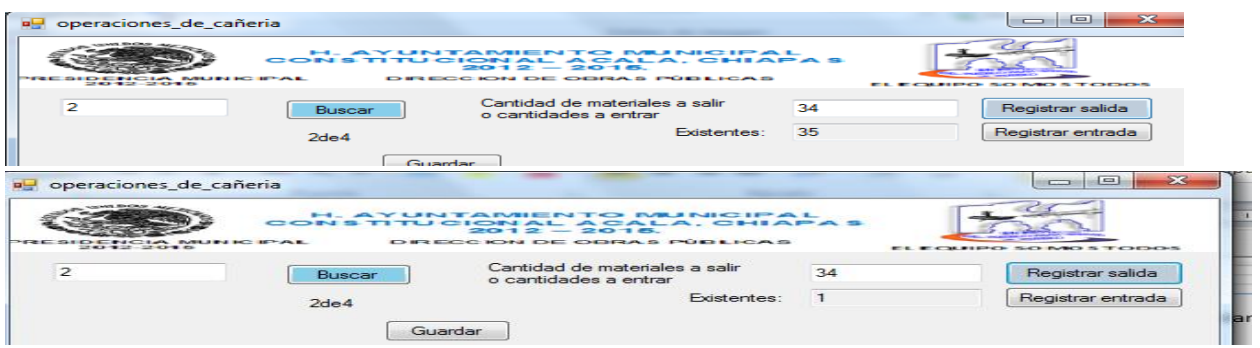

27.- ingresamos el número a operar y le damos clic en registrar entrada

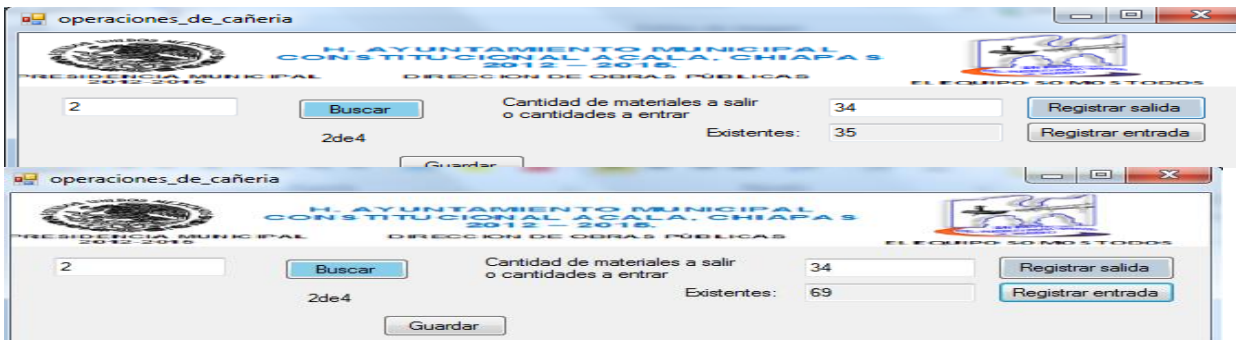

28.-Para finalizar damos clic en Guarda.

29.-Nos dirigimos a Menú-Reporte-Materiales de Construcción en donde nos mostrara lo siguiente.

29.-Nos dirigimos a Menú-Reporte-Materiales de Cañería en donde nos mostrara lo siguiente.

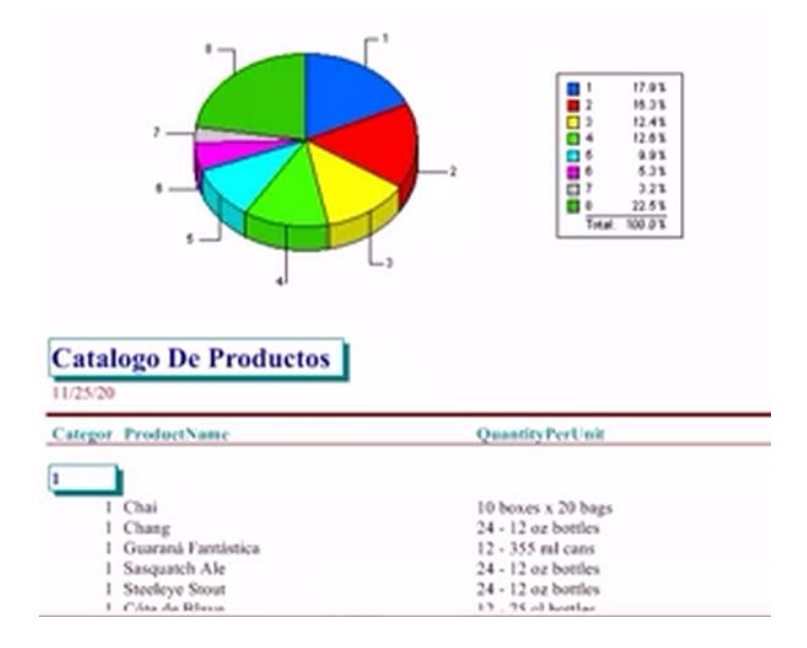

29.-Nos dirigimos a Menú-Reporte-Materiales de Cañería en donde nos mostrara lo siguiente.

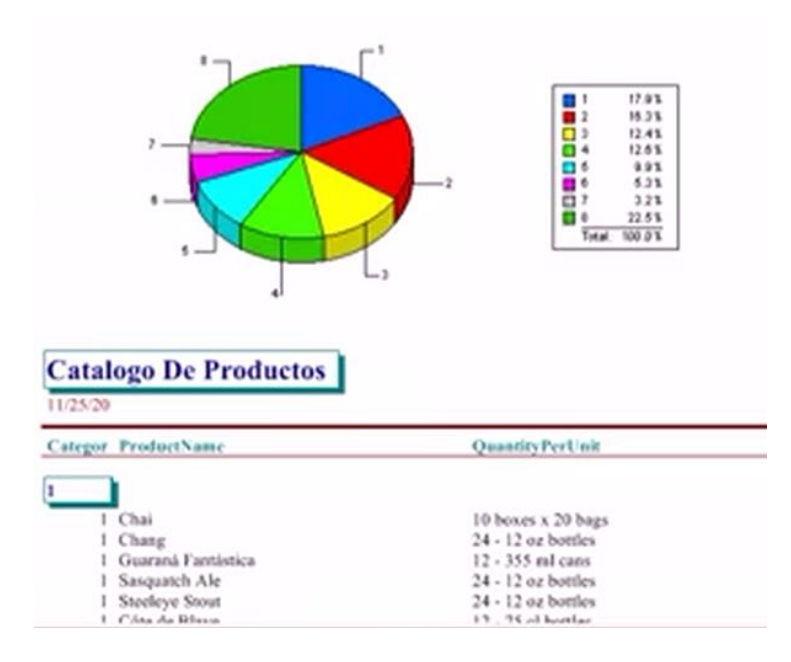

#### **MANUAL DE USUARIO**

1.- Para comenzar a utilizar nuestro sistema seleccionamos el usuario a utilizar

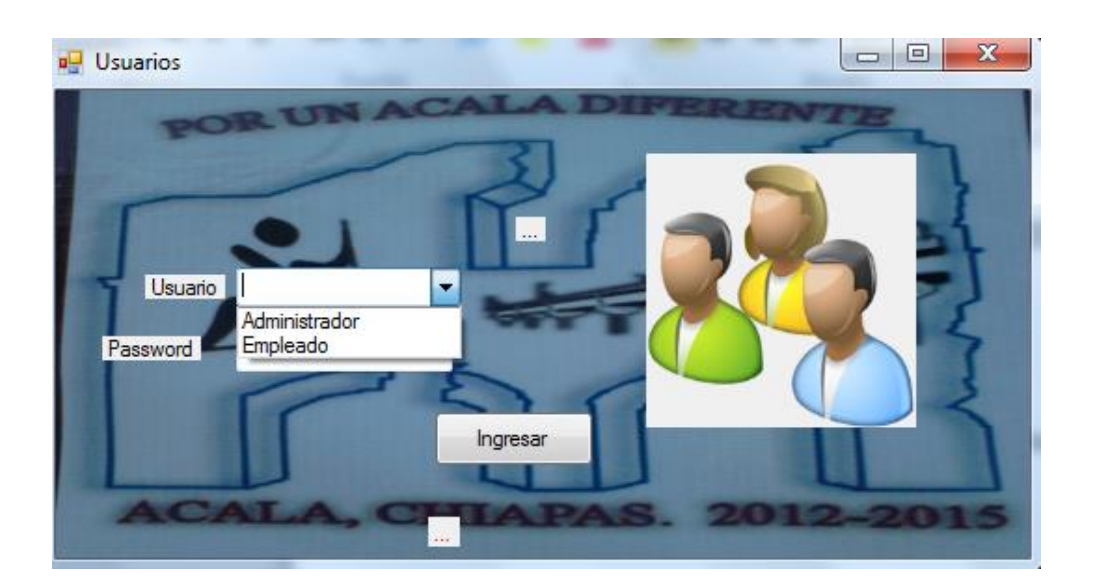

2.-Despues de Seleccionar al usuario ponemos la contraseña e ingresamos al sistema.

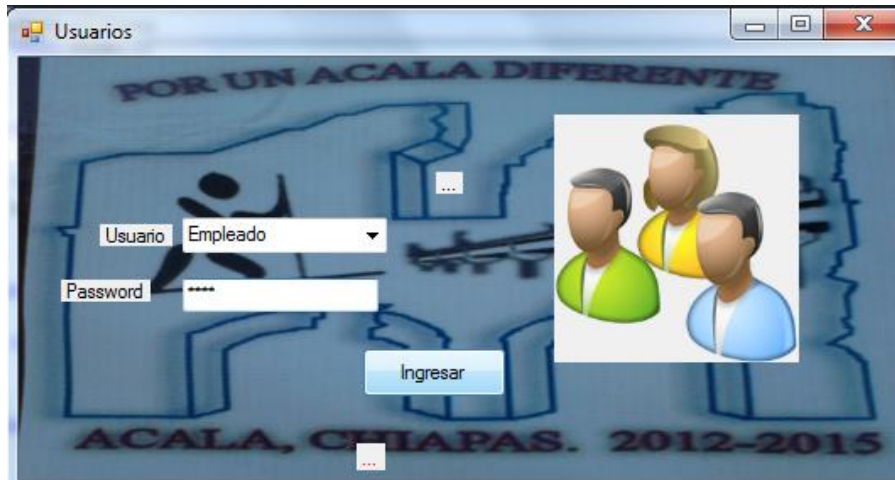

3.-Despues de ingresar nos muestra la siguiente pantalla en donde realizaremos todas las actividades encomendadas por el área.

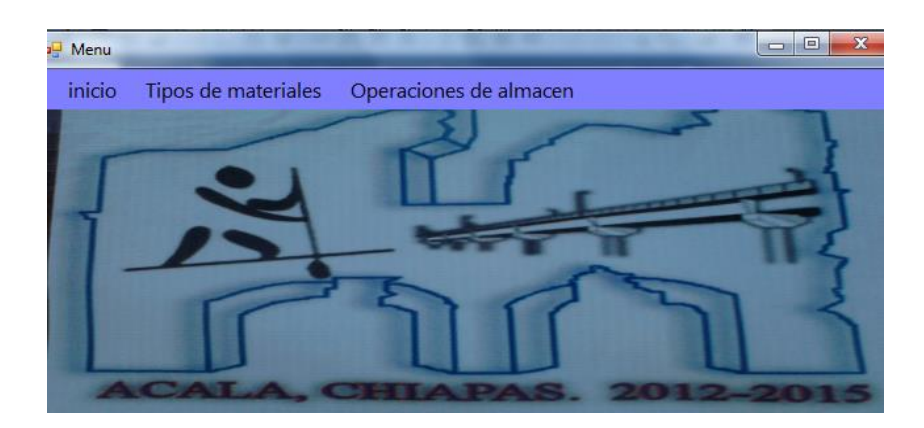

4.- En la Primera Pestaña nos muestra las dos opciones que son Cerrar y Cambiar de Usuario.

![](_page_26_Picture_2.jpeg)

6.-En la Segunda pestaña nos muestra las opciones de materiales de construcción y materiales de cañería.

![](_page_26_Picture_4.jpeg)

7.-En la tercera pestaña nos muestra las opciones de materiales de construcción y materiales de cañería.

![](_page_27_Picture_0.jpeg)

8.-Nos dirigimos a Menú-Tipos de materiales-Materiales de Construcción en donde nos mostrara lo siguiente

![](_page_27_Picture_23.jpeg)

9.-Para Buscar colocamos el id del producto que deseamos busca y damos clic en el botón Buscar.

![](_page_28_Picture_39.jpeg)

10.- Cliqueamos en nuevo para crear un artículo Nuevo y luego llenamos los campos.

11.-En Los Siguientes Botones Eliminar y modificar se utiliza primero el Botón Buscar para seleccionar el producto que se utilizará.

![](_page_28_Picture_40.jpeg)

12.-Se Actualiza la Información y luego se guarda todos los cambios realizados.

13.-Nos dirigimos a Menú-Tipos de materiales-Materiales de Cañería en donde nos mostrara lo siguiente

![](_page_28_Picture_41.jpeg)

 14.-Para Buscar colocamos el id del producto que deseamos busca y damos clic en el botón Buscar.

![](_page_29_Picture_37.jpeg)

15.- Cliqueamos en nuevo para crear un artículo Nuevo y luego llenamos los campos.

16.-En Los Siguientes Botones Eliminar y modificar se utiliza primero el Botón Buscar para seleccionar el producto que se utilizará.

![](_page_29_Picture_38.jpeg)

17.-Se Actualiza la Información y luego se guarda todos los cambios realizados.

18.-Nos dirigimos a Menú-Operaciones de Almacén-Materiales de Construcción en donde nos mostrara lo siguiente.

![](_page_29_Picture_39.jpeg)

19.-Para Buscar colocamos el id del producto que deseamos operar y damos clic en el botón Buscar.

![](_page_30_Picture_35.jpeg)

20.- ingresamos el número a operar y le damos clic en registrar salida

![](_page_30_Picture_36.jpeg)

21.- ingresamos el número a operar y le damos clic en registrar entrada

![](_page_30_Picture_37.jpeg)

22.-Para finalizar damos clic en Guarda.

23.-Nos dirigimos a Menú-Operaciones de Almacén-Materiales de Cañería en donde nos mostrara lo siguiente.

![](_page_31_Picture_34.jpeg)

24.-Para Buscar colocamos el id del producto que deseamos operar y damos clic en el botón Buscar.

![](_page_31_Picture_35.jpeg)

25.- ingresamos el número a operar y le damos clic en registrar salida

![](_page_31_Picture_36.jpeg)

26.- ingresamos el número a operar y le damos clic en registrar entrada

![](_page_31_Picture_37.jpeg)

27.-Para finalizar damos clic en Guarda.